# Back up Steps

Click an option:

## **I need to back up only my Documents and** [Desktop folders.](#page-1-0)

**I need to back up my Documents, Desktop,** [Pictures, Movies, and Music folders.](#page-4-0)

<span id="page-1-0"></span>I need to back up only my Documents and Desktop folders.

You need to (click on step to get instructions):

**1. Check Documents and Desktop folder** [size.](#page-2-0)

2. Back up using Google Drive. Google Drive [offers 25GB of storage.](#page-3-0)

#### <span id="page-2-0"></span>Check Documents and Desktop folder size

• Open the Finder

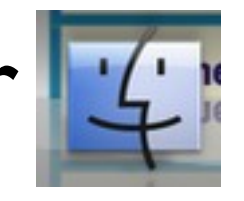

- Hold Control and Click the Documents folder at the same time. Click Get Info. Remove from Sideb
- The size of your Documents folder will show up in the upper right corner.  $\blacksquare$
- Repeat for Desktop folder.
- Close the Finder and Get Info windows.

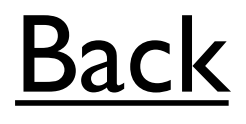

# Back up using Google Drive.

# Google Drive offers 25GB of storage.

<span id="page-3-0"></span>• Open Chrome.

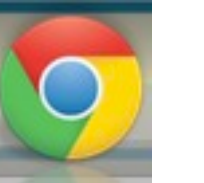

• Go to: docs.district65.net

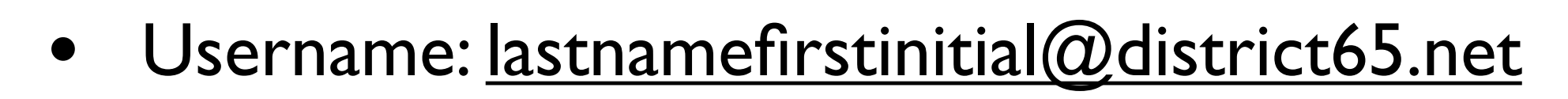

- Password: yourFCpassword
- Click Upload>Folder

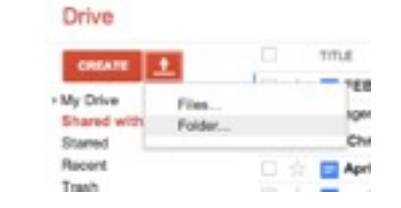

- Click Documents>Upload
- It takes a while...Repeat for Desktop folder.
- The Documents and Desktop folders will show up under My Drive. Quit Chrome.

<span id="page-4-0"></span>I need to back up my Documents, Desktop, Pictures, Movies, and Music folders.

You need to (click on step to get instructions):

**1. Check Documents, Desktop, Pictures,** [Movies and Music folder sizes.](#page-5-0)

[2. Back up using an External Hard Drive](#page-6-0)

<span id="page-5-0"></span>I need to back up my Documents, Desktop, Pictures, Movies, and Music folders.

• Open the Finder

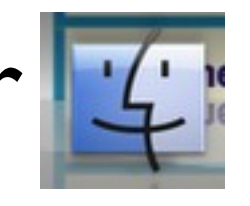

- Hold Control and Click the Documents folder at the same time. Click Get Info. Remove from Sideb
- The size of your Documents folder will show up in the upper right corner.  $\blacksquare$
- Repeat for the other folders.
- Close the Finder and Get Info windows.

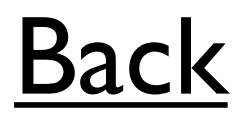

#### <span id="page-6-0"></span>Back up using an external hard drive

- Quit all open applications.
- Connect External Hard Drive.
- Click Finder.

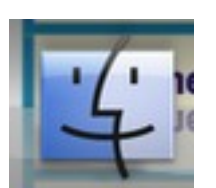

- Up in the Menu bar: Go> Computer> Macintosh HD> Users.
- Drag and drop Home folder  $\hat{\mathbb{I}}$  to external hard drive.
- Eject external hard drive.

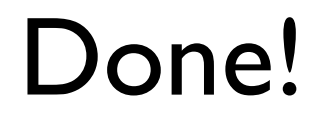